# [PREFERENCE TMPDIR IS NOW](https://avan.tech/item58014-Preference-tmpDir-is-now-tmp-which-should-adapted-to-Virtualmin) [/TMP WHICH SHOULD](https://avan.tech/item58014-Preference-tmpDir-is-now-tmp-which-should-adapted-to-Virtualmin) [ADAPTED TO VIRTUALMIN](https://avan.tech/item58014-Preference-tmpDir-is-now-tmp-which-should-adapted-to-Virtualmin)

**Status O** Pending Priority 3 Want Task Preference tmpDir is now /tmp which should adapted to Virtualmin Add a timesheet [Add a timesheet for this task](https://avan.tech/Add-a-time-entry?prefills=123%3A174&values%5B0%5D=268&values%5B1%5D=trackeritem%3A58014)

Description The default value in Tiki is /tmp

Perhaps Tiki should detect it's on Virtualmin and ask Virtualmin where the tmp is?

Tiki could be in a subdirectory so we can't use ../tmp

Emails

Assigned to

ricardo.melo

Assigned by marclaporte

Also visible to 1- Visible to Anonymous (Public content)

Related

- **O** [2 Must: Virtualmin Tiki Manager: tmpDir preference should be relative \(to avoid issues like](https://avan.tech/item73648-Virtualmin-Tiki-Manager-tmpDir-preference-should-be-relative-to-avoid-issues-like-Search_Indexer_mysql_trunk-log-is-saving-in-the-wrong-place) Search Indexer mysql trunk.log is saving in the wrong place) assigned to ricardo.melo
- [0 Emergency: temp dir issues | Wiki page attachments seems broken since few versions](https://avan.tech/item76654-temp-dir-issues-Wiki-page-attachments-seems-broken-since-few-versions) [assigned to ricardo.melo, victor.emanouilov](https://avan.tech/item76654-temp-dir-issues-Wiki-page-attachments-seems-broken-since-few-versions)
- [0 Emergency: Virtualmin and Tiki Manager install: many files are owned by root. assigned to](https://avan.tech/item70758-Virtualmin-and-Tiki-Manager-install-many-files-are-owned-by-root) [victor.emanouilov](https://avan.tech/item70758-Virtualmin-and-Tiki-Manager-install-many-files-are-owned-by-root)

Created Monday 04 of January, 2021 17:44:35 EST by Marc Laporte

LastModif Tuesday 18 of July, 2023 12:23:38 EDT

### Comments

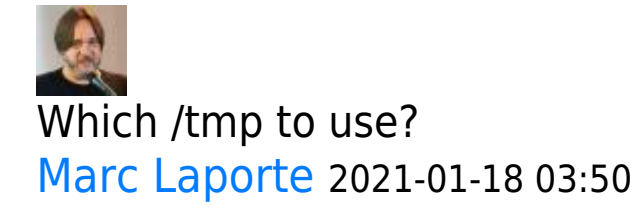

I have been using this pattern: /home/wiki-translation/tmp

But there is also: /home/wiki-translation/domains/wikitranslation.promo1.evoludata.com/tmp

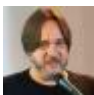

#### Also php console.php i:r --log [Marc Laporte](https://avan.tech/user-profile?tr_user=marclaporte) 2021-01-20 04:31

avantechmanager@avantech:~/domains/22x.avan.tech/public\_html\$ php console.php i:r --log [2021-01-20 04:07](https://avan.tech/2021-01-20%2004:07) Started rebuilding index... logging to file: /tmp/Search\_Indexer\_mysql\_22x\_console.log

## @Ricardo:Tiki Manager web interface [Marc Laporte](https://avan.tech/user-profile?tr_user=marclaporte) 2021-03-22 08:33

Please also make sure tmp path is appropriate when adding a Tiki instance via the web interface.

Thanks!

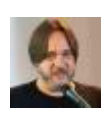

#### Ok, let's go just for low-hanging fruit according to your experience. [Marc Laporte](https://avan.tech/user-profile?tr_user=marclaporte) 2021-05-15 17:12

So I understand:

- Tiki Manager instance create and clone: sets tmp pref in Tiki DB
- Tiki Manager tmp folder: auto-discover via Virtualmin pattern

Thanks!

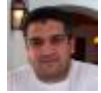

#### Just for reference, some early deliverables ricardo.melo 2021-05-15 17:23

We've updated the server templates PHP FPM pool options to set the sys\_temp\_dir to point to the domain's tmp folder.

For main virtual servers it will be /home/<USER>/tmp and for sub-servers /home/<USER>/domains/<DOMAIN>/tmp.

Code changes: [https://gitlab.com/wikisuite/virtualmin-installer/-/merge\\_requests/5](https://gitlab.com/wikisuite/virtualmin-installer/-/merge_requests/5)

To update existing domains this command can be used:

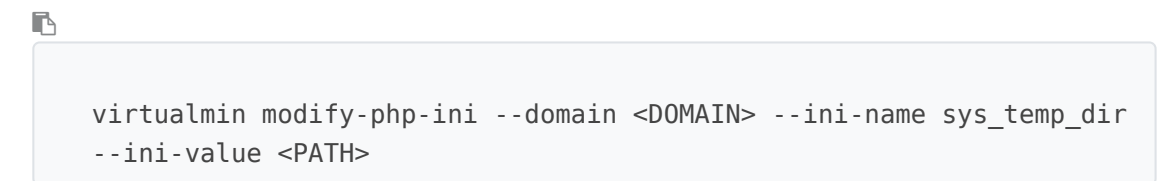

Or you can do that from the virtualmin web interface

And after, restart the PHP server.

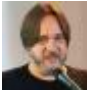

#### Reported again? Or different but related? [Marc Laporte](https://avan.tech/user-profile?tr_user=marclaporte) 2022-04-18 12:28

o [item73648-Virtualmin-Tiki-Manager-tmpDir-preference-should-be-relative-to](https://avan.tech/item73648-Virtualmin-Tiki-Manager-tmpDir-preference-should-be-relative-to-avoid-issues-like-Search_Indexer_mysql_trunk-log-is-saving-in-the-wrong-place)[avoid-issues-like-Search\\_Indexer\\_mysql\\_trunk-log-is-saving-in-the-wrong-place](https://avan.tech/item73648-Virtualmin-Tiki-Manager-tmpDir-preference-should-be-relative-to-avoid-issues-like-Search_Indexer_mysql_trunk-log-is-saving-in-the-wrong-place) [item76654-temp-dir-issues-Wiki-page-attachments-seems-broken-since-few](https://avan.tech/item76654-temp-dir-issues-Wiki-page-attachments-seems-broken-since-few-versions)[versions](https://avan.tech/item76654-temp-dir-issues-Wiki-page-attachments-seems-broken-since-few-versions)

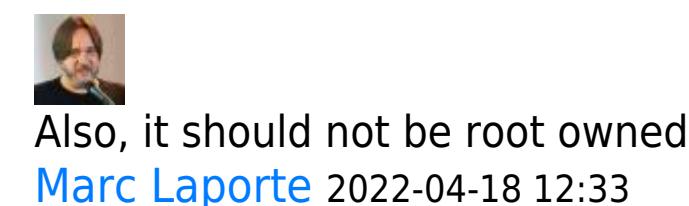

root@lab12:/home# find . -group root . ./marc/tmp/tiki\_mgr ./marc/tmp/tiki\_mgr/Search\_Indexer\_mysql\_marc\_console.log ./marc3/tmp/tiki\_mgr ./marc3/tmp/tiki\_mgr/Search\_Indexer\_mysql\_marc3\_console.log ./marc2/tmp/tiki\_mgr ./marc2/tmp/tiki\_mgr/Search\_Indexer\_mysql\_marc2\_console.log root@lab12:/home#

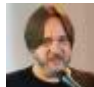

B

@Ricardo [Marc Laporte](https://avan.tech/user-profile?tr_user=marclaporte) 2022-04-18 12:41

FYI: [item70758-Virtualmin-and-Tiki-Manager-install-many-files-are-owned-by-root](https://avan.tech/item70758-Virtualmin-and-Tiki-Manager-install-many-files-are-owned-by-root)

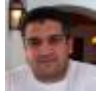

#### as per my comment in the ticket ricardo.melo 2022-04-26 18:53

that fix only mask the problem, we need a more comprehensive approach to deal with cross user.

I remember there was code in tiki manager added to deal with root running operations, probably is missing some case.

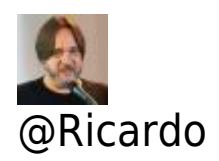

#### [Marc Laporte](https://avan.tech/user-profile?tr_user=marclaporte) 2022-04-19 09:32

[item76654-temp-dir-issues-Wiki-page-attachments-seems-broken-since-few](https://avan.tech/item76654-temp-dir-issues-Wiki-page-attachments-seems-broken-since-few-versions)[versions](https://avan.tech/item76654-temp-dir-issues-Wiki-page-attachments-seems-broken-since-few-versions)

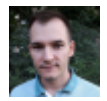

**Discussion** victor.emanouilov 2022-04-26 15:09

So, we had this discussion with @xorti: [https://gitlab.com/tikiwiki/tiki-manager/-/commit/998435a28b8a2cd37abc3380b26b](https://gitlab.com/tikiwiki/tiki-manager/-/commit/998435a28b8a2cd37abc3380b26bd1c2e0b5179e#note_924923327) [d1c2e0b5179e#note\\_924923327](https://gitlab.com/tikiwiki/tiki-manager/-/commit/998435a28b8a2cd37abc3380b26bd1c2e0b5179e#note_924923327)

Can you give me some updates why do we need 2 temp folder locations in Tiki (one webroot/temp and another one tmpDir pref)? It seems like a discrepancy. Shouldn't default tmpDir pref be webroot/temp which is maintained by the setup script permission instead of tiki manager tmp dir where all kind of backups and other related manager temp files are stored? Unless we set the tmpDir pref in Tiki, default webroot/temp will be used which seems fine for Tiki temp files (e.g. storing wiki attachments until they are moved to correct location, temporary file uploads, etc.)

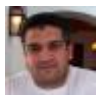

#### I think there is a confusion there & a bug ricardo.melo 2022-04-26 19:37

The commit changed the tempDir for TikiManager (used during compress, backups, etc) not tiki temp dir setting.

What was added in Tiki Manager was code to make sure that in virtualmin Tiki instances would use the virtualmin tmp folder for that site, but as you mentioned, it can be defaulted to the tmp folder in tiki (assuming that something like that does not cause a security issue since uploaded files not removed now could potentially be invoked directly from the web - added a comment on that on the original ticket).

The bug here is that it should not use the tmpDir defined for the instance (Tiki Manager) but the detected temp dir for the system so that bug needs to be fixed. That temp dir should exist in the system already, and in that case will not be using the same as tiki manager ( that is owned normally by the user running tiki

manager).

@Marc, if makes more sense to drop this all together we can remove this part ( setting tmp folder for Tiki) as part of new instance creation and instance restore.

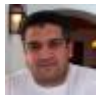

Regarding the bug I had a screen share with Jorge ricardo.melo 2022-04-26 19:39

since this was a mind boggling one, and he should be pushing a fix in the mean time either way ( for tmp folder forcing in tiki )

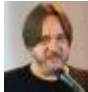

@Ricardo @Victor [Marc Laporte](https://avan.tech/user-profile?tr_user=marclaporte) 2022-04-27 00:02

I don't understand enough the technical tradeoffs of the options, so I defer to your expertise on how. It is worth investing time on a clean, future-proof solution.

Thanks!

[FIX] Set tmpdir preference only for Virtualmin instances [Marc Laporte](https://avan.tech/user-profile?tr_user=marclaporte) 2022-04-27 21:59

[https://gitlab.com/tikiwiki/tiki-manager/-/merge\\_requests/292](https://gitlab.com/tikiwiki/tiki-manager/-/merge_requests/292)

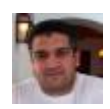

#### For the record... ricardo.melo 2023-07-18 12:23

We have refactored Tiki Manager code to detectTmp using the discovery class. Instance's work dir (tmpdir) will be <detectedTmp>/tiki\_mgr\_XXXXXXXX, this directory is solely used for TikiManager operations.

Tiki instances running on Vitualmin, if the detectedTmp follows the  $/$ home/.\*/tmp regex, the tmpDir pref will be set after database installation, or database restore (if the current value is not empty).

Tiki Manager Web, was also changed on Instance create/import/blank to use Discovery classes to detect almost everything, like domain, backup permissions, work dir (tmp).

MR: [https://gitlab.com/tikiwiki/tiki-manager/-/merge\\_requests/292](https://gitlab.com/tikiwiki/tiki-manager/-/merge_requests/292)

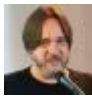

We had an issue [Marc Laporte](https://avan.tech/user-profile?tr_user=marclaporte) 2024-02-09 13:30

Maybe it's just because of legacy data. I will keep an eye on it. [item102401-The-search-index-could-not-be-rebuilt-without-being-the-root-user-](https://avan.tech/item102401-The-search-index-could-not-be-rebuilt-without-being-the-root-user-Unified-Search-Index-rebuild-log-is-stored-outside-the-home-of-the-user)[Unified-Search-Index-rebuild-log-is-stored-outside-the-home-of-the-user](https://avan.tech/item102401-The-search-index-could-not-be-rebuilt-without-being-the-root-user-Unified-Search-Index-rebuild-log-is-stored-outside-the-home-of-the-user)